## **Traitement d'images** *Principes & Bases*

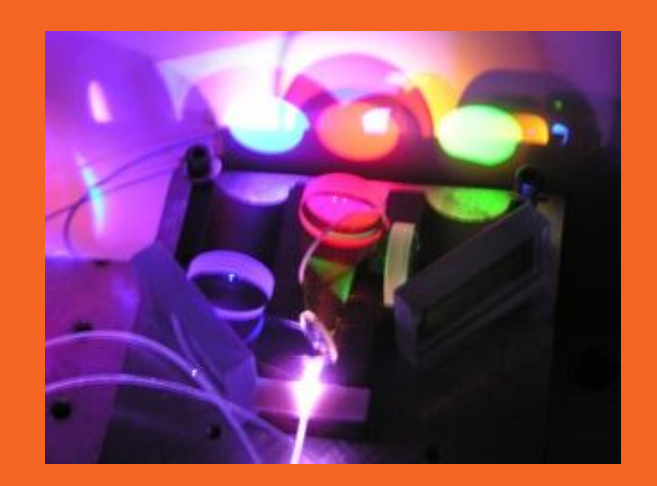

Séance 8

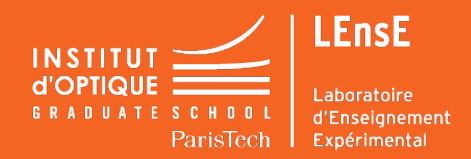

### **QU'EST-CE QU'UNE IMAGE ?**

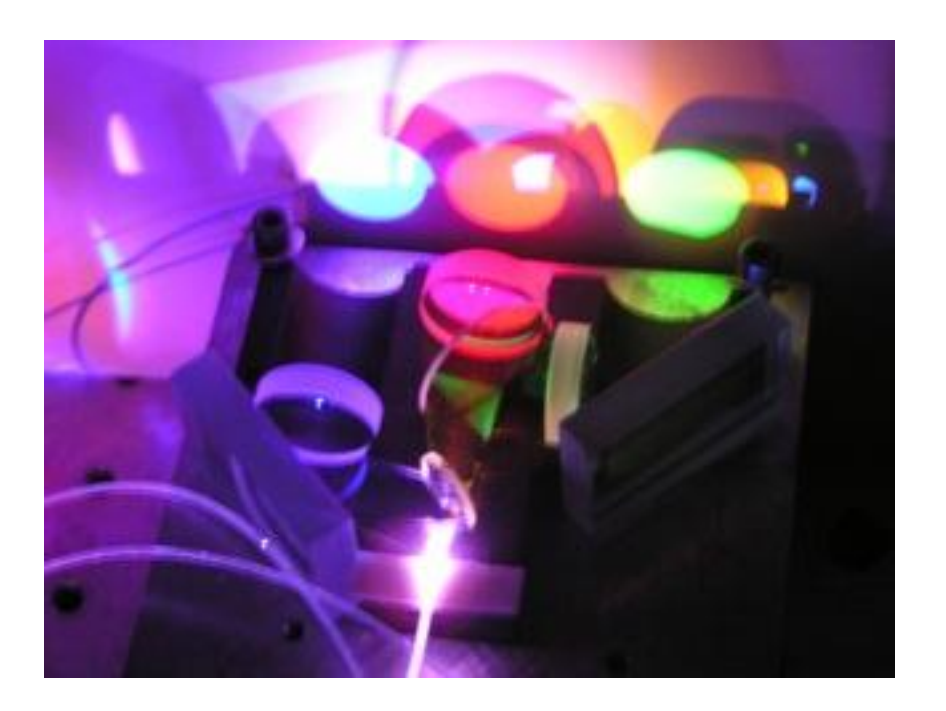

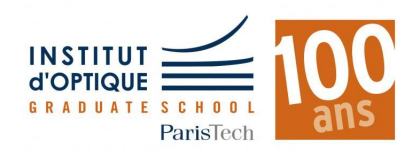

### **QU'EST-CE QU'UNE IMAGE ?**

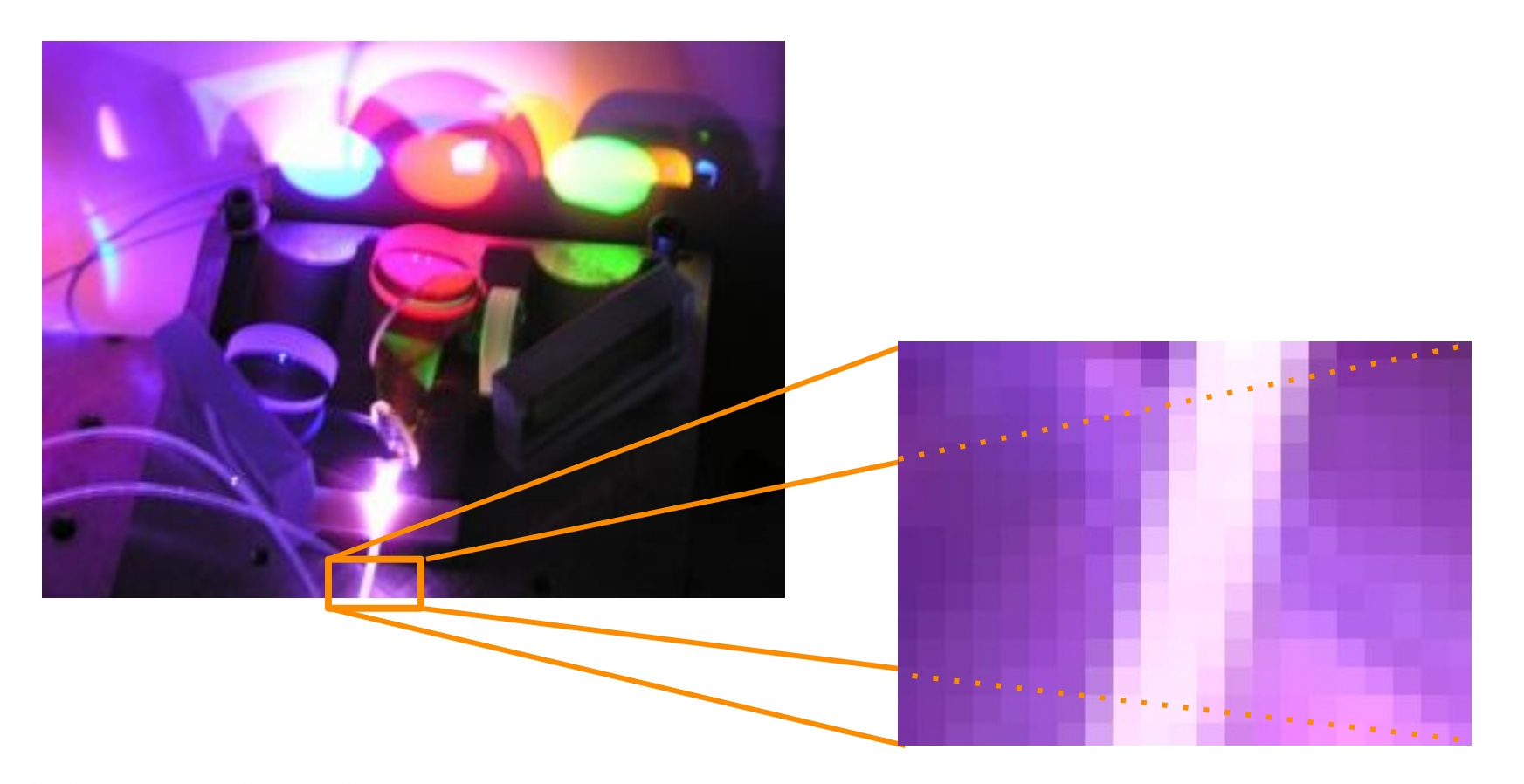

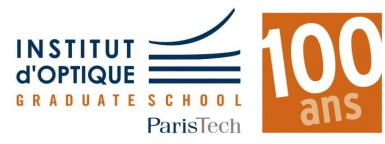

#### **QU'EST-CE QU'UN HISTOGRAMME ?**

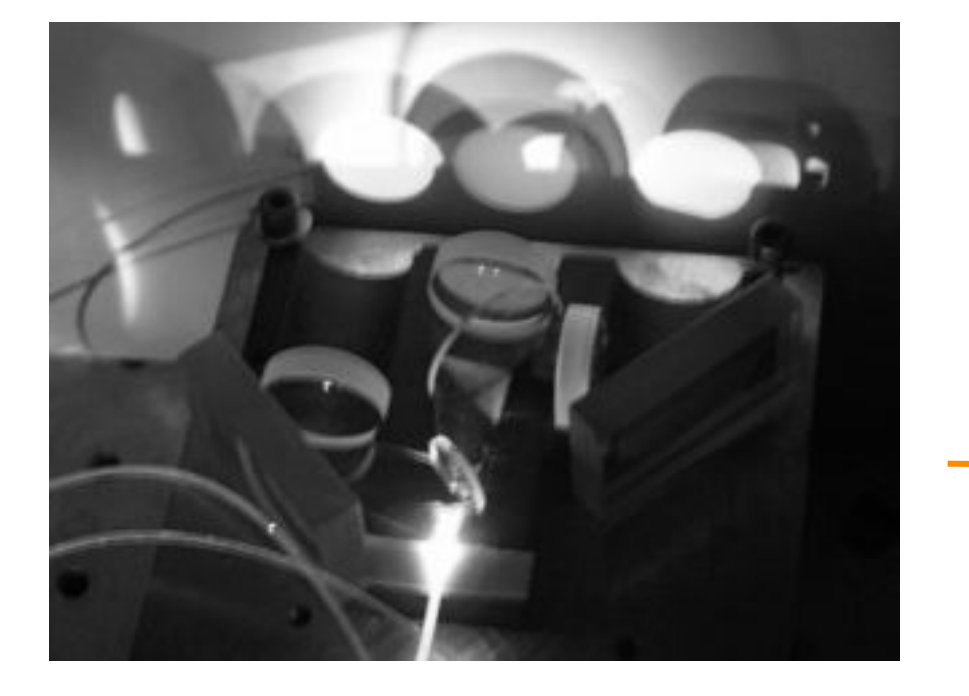

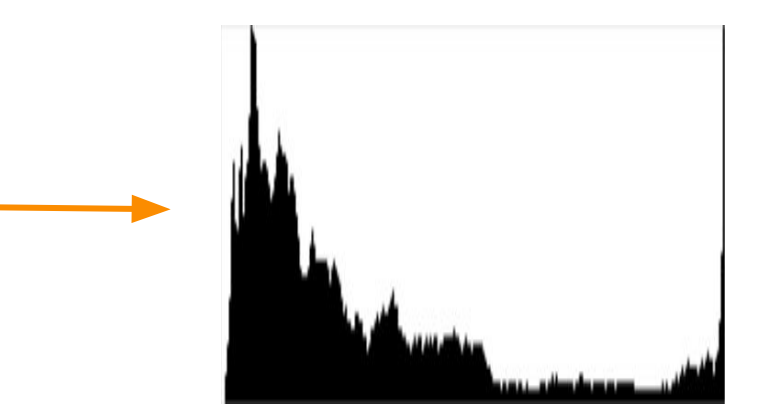

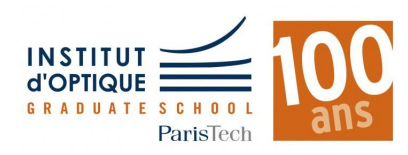

#### **A QUOI SERT UN HISTOGRAMME ?**

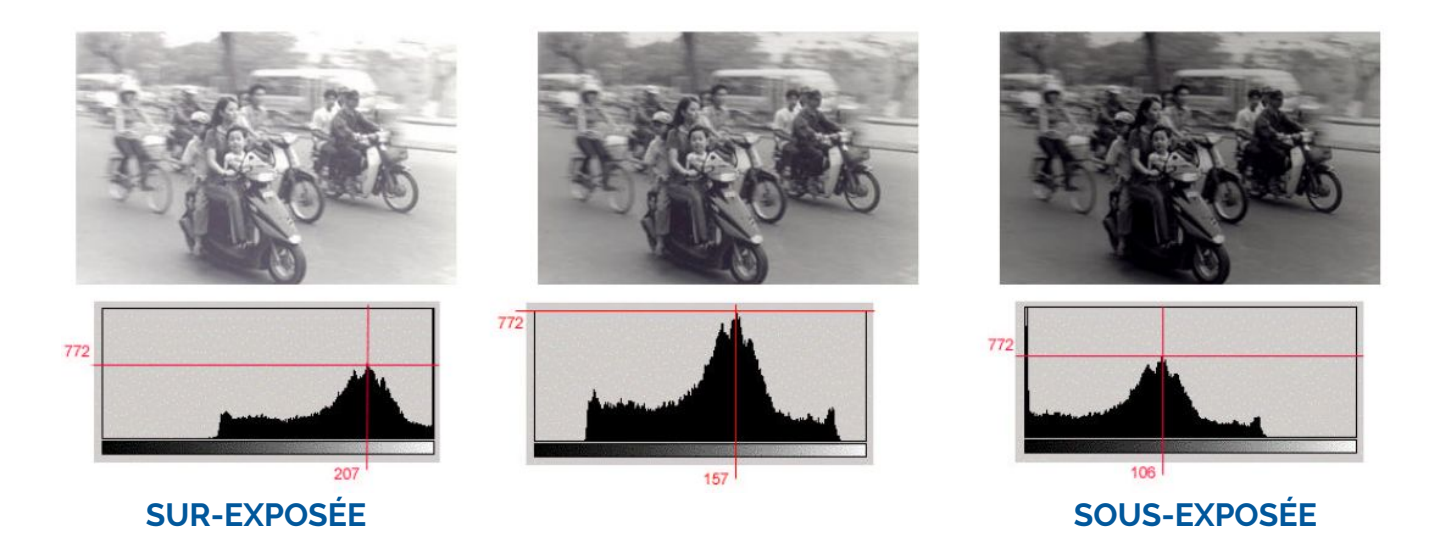

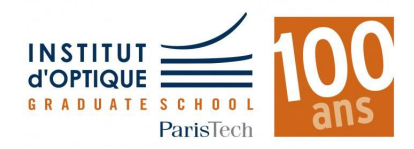

*Luce MORIN / Annick LEROY - IFSIC - Université Rennes 2*

#### **A QUOI SERT UN HISTOGRAMME ?**

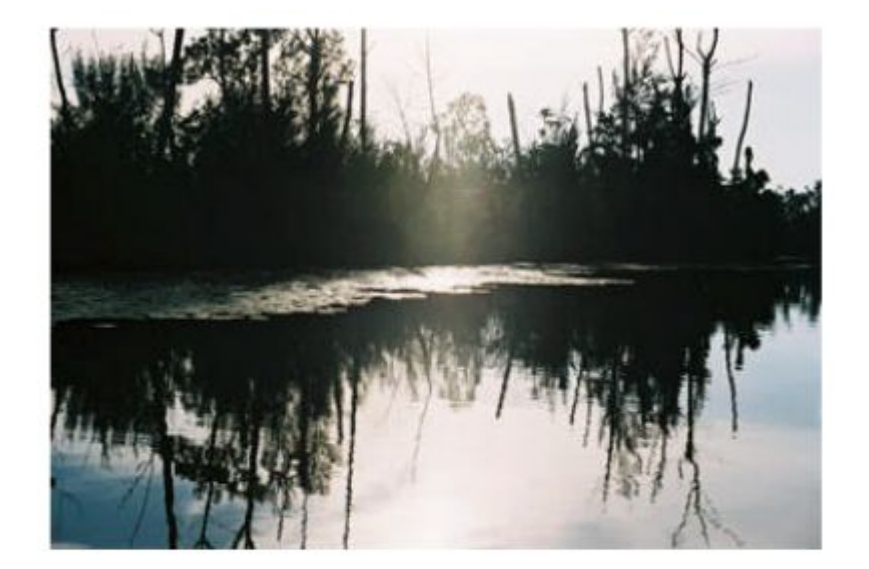

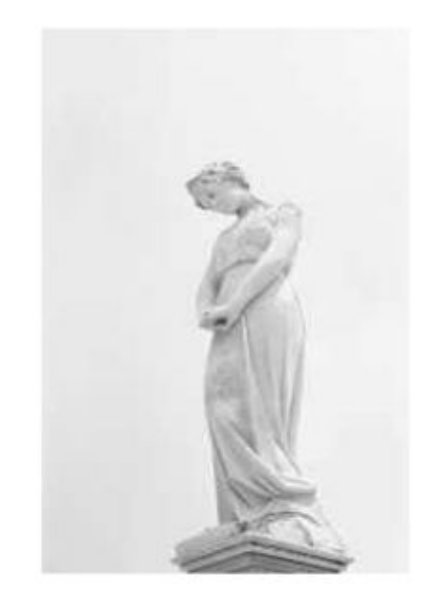

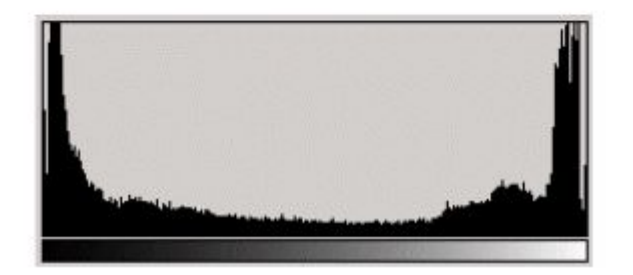

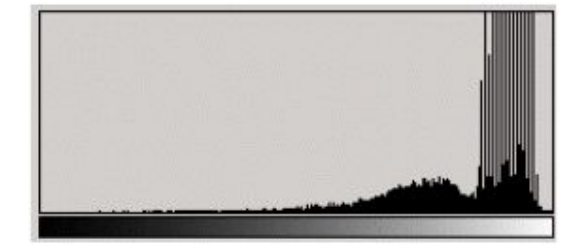

#### **IMAGE BINAIRE IMAGE SATURÉE**

*Luce MORIN / Annick LEROY - IFSIC - Université Rennes 2*

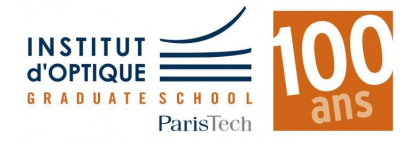

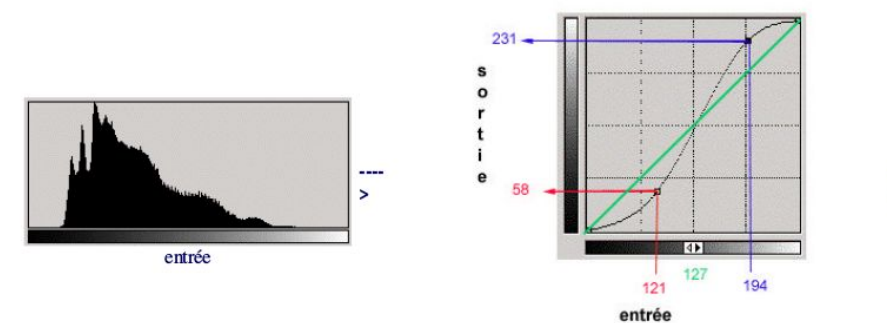

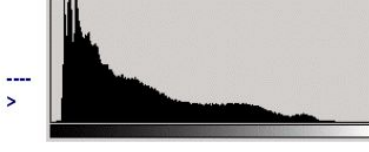

sortie

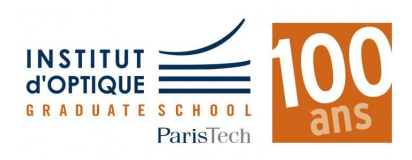

*Luce MORIN / Annick LEROY - IFSIC - Université Rennes 2*

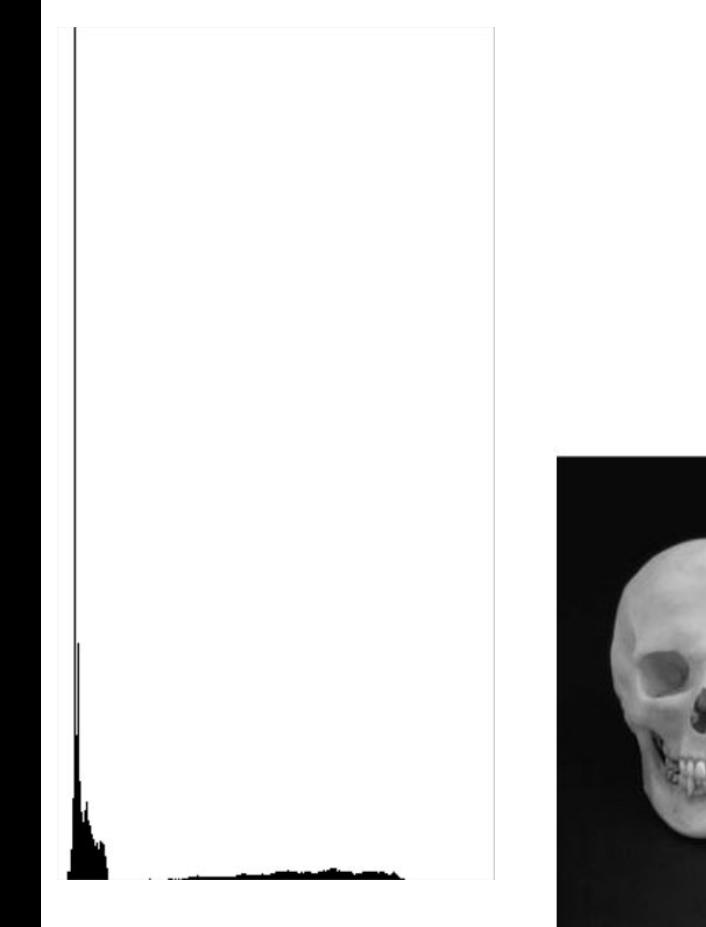

crâne en niveaux de gris

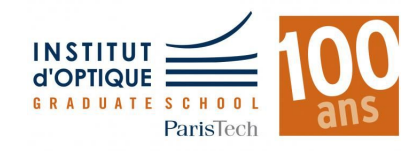

*Luce MORIN / Annick LEROY - IFSIC - Université Rennes 2*

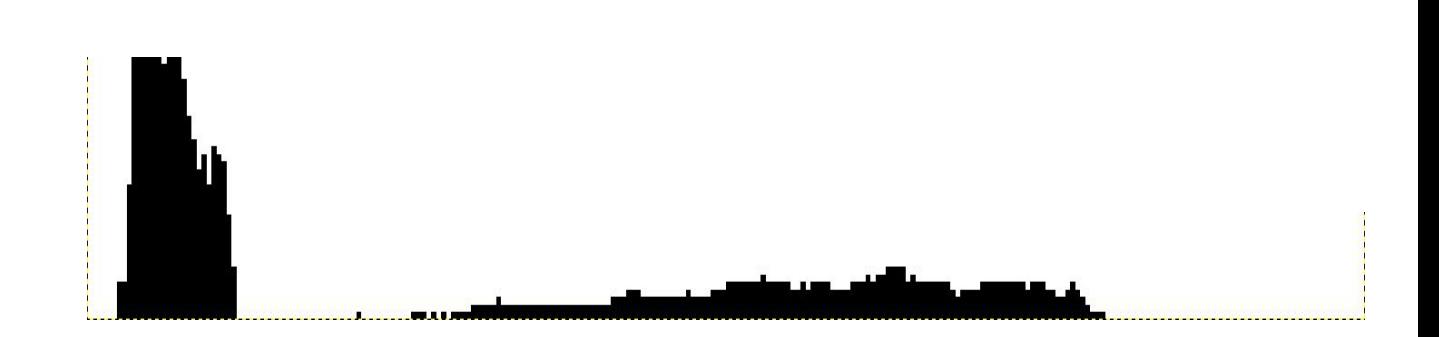

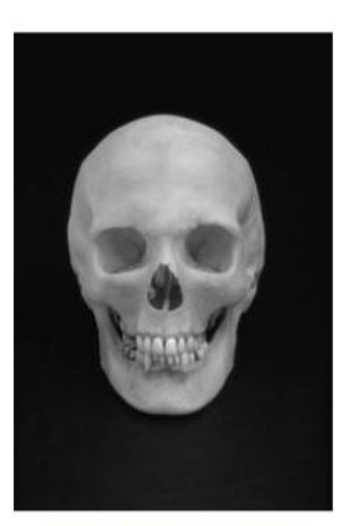

crâne en niveaux de gris

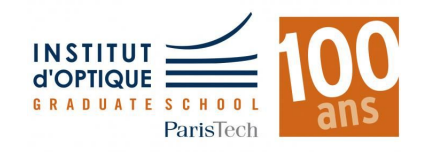

*Luce MORIN / Annick LEROY - IFSIC - Université Rennes 2*

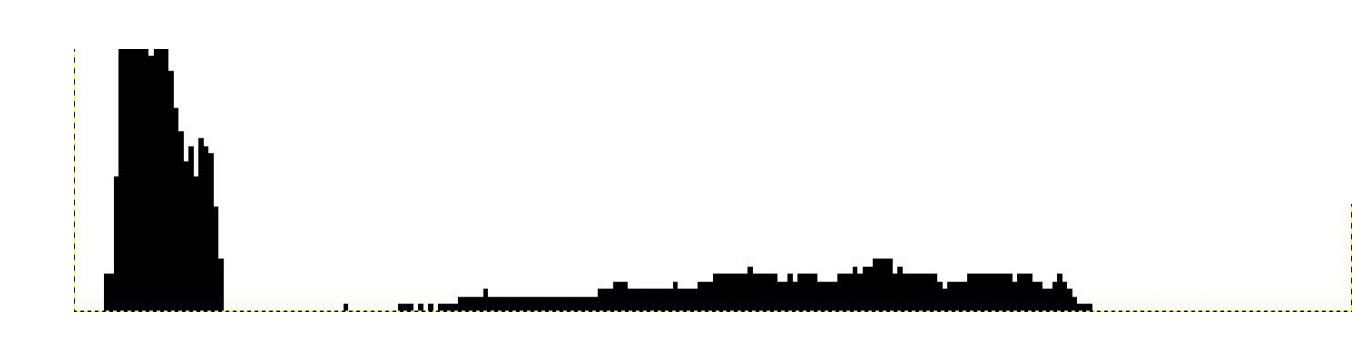

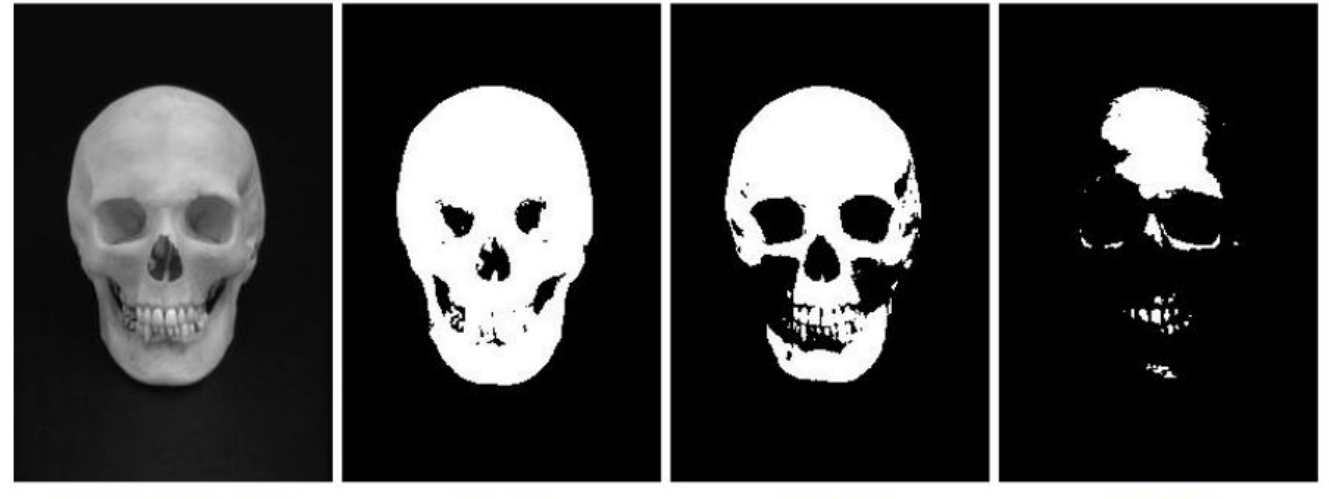

crâne en niveaux de gris

 $seuil = 76$ 

 $seuil = 128$ 

seuil =  $176$ 

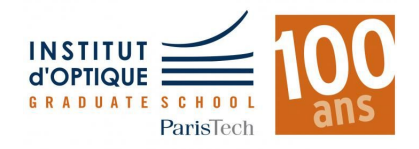

*Luce MORIN / Annick LEROY - IFSIC - Université Rennes 2*

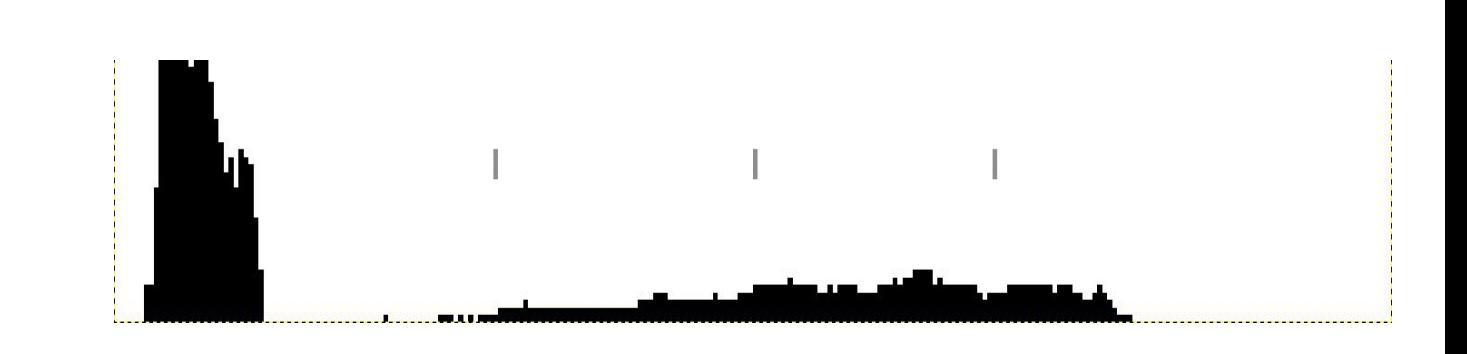

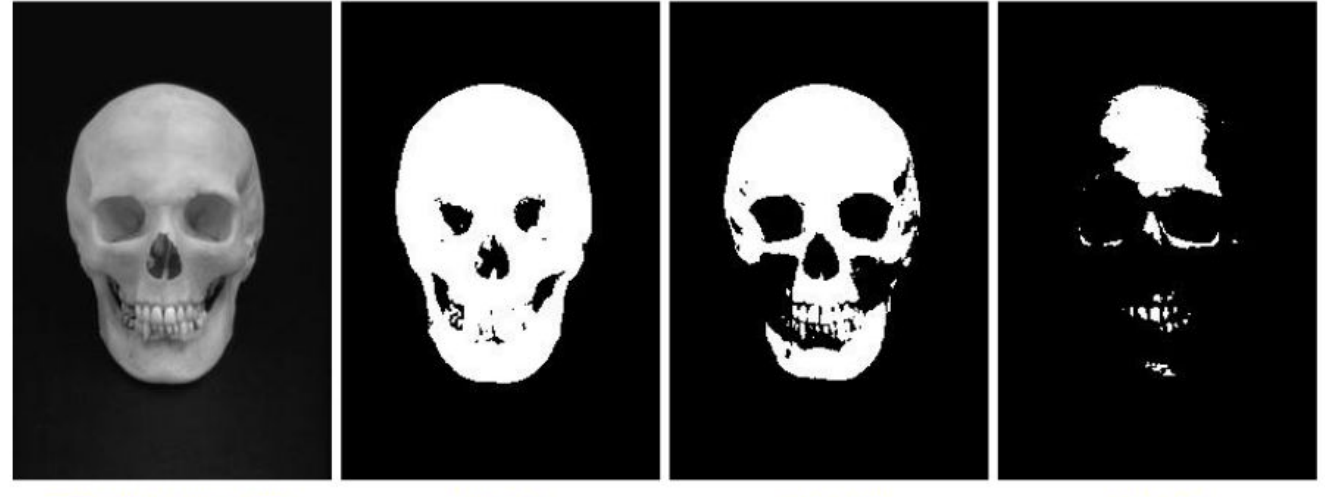

crâne en niveaux de gris

 $seuil = 76$ 

 $seuil = 128$ 

seuil =  $176$ 

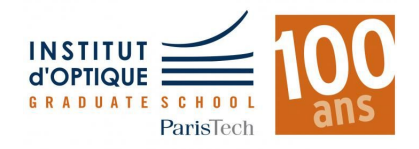

*Luce MORIN / Annick LEROY - IFSIC - Université Rennes 2*

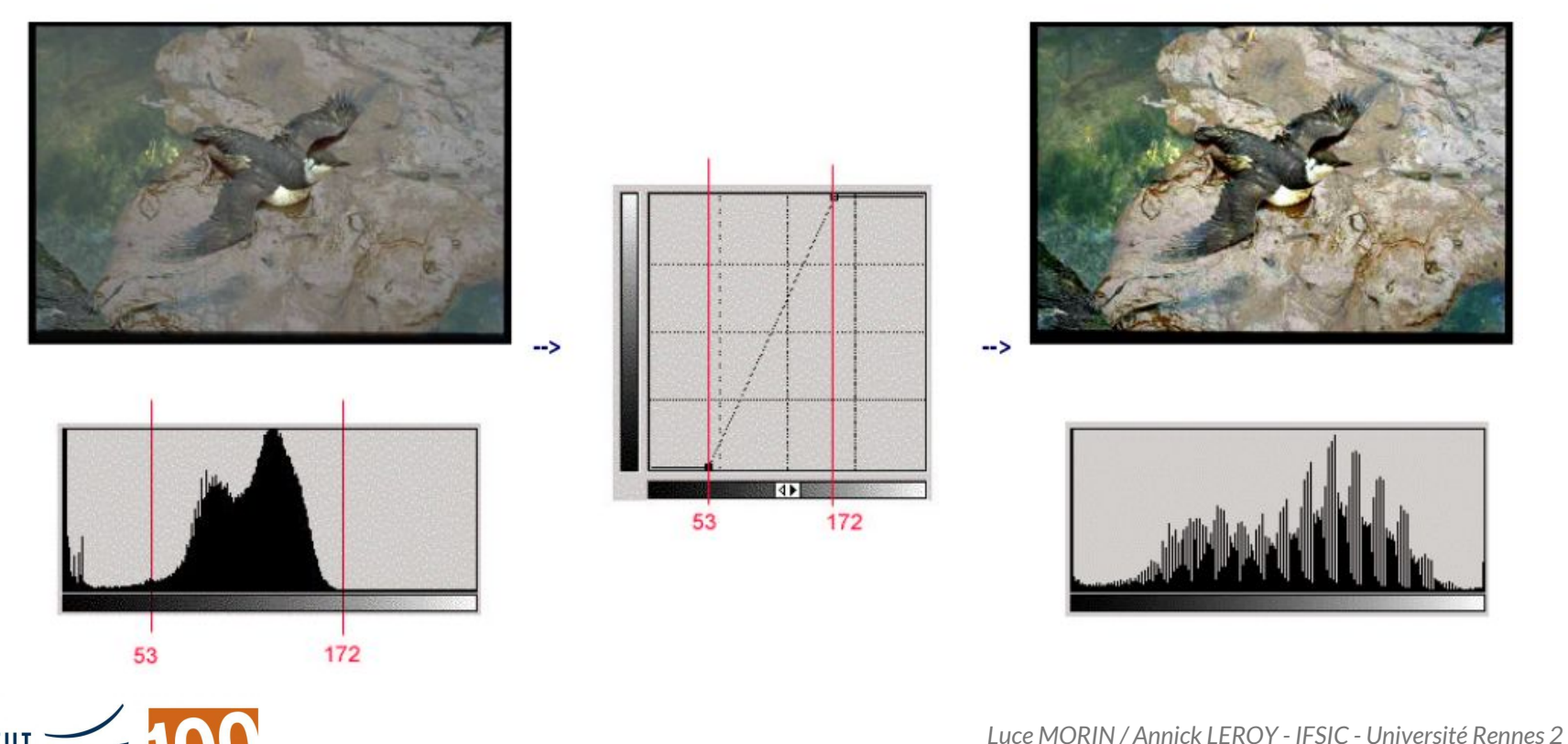

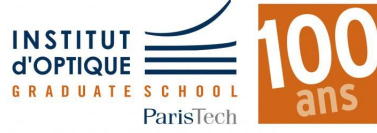

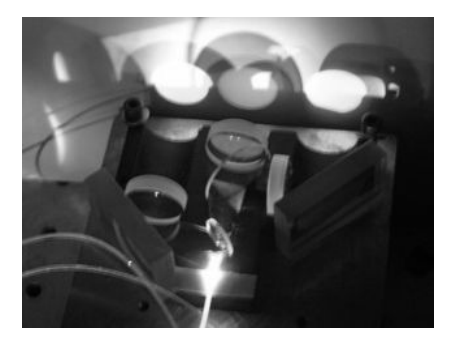

#### **FICHIER PGM / Portable GreyMap**

- **- Ouvrir un fichier image**
- **- Lire son contenu**

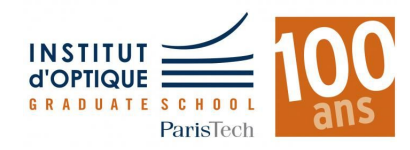

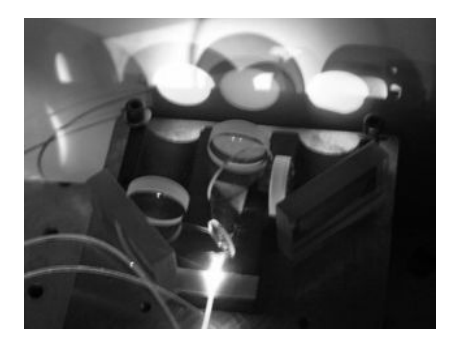

#### **FICHIER PGM**

- **- Ouvrir un fichier image**
- **- Lire son contenu**
- Fichiers texte
- En nuance de gris
- Format simple

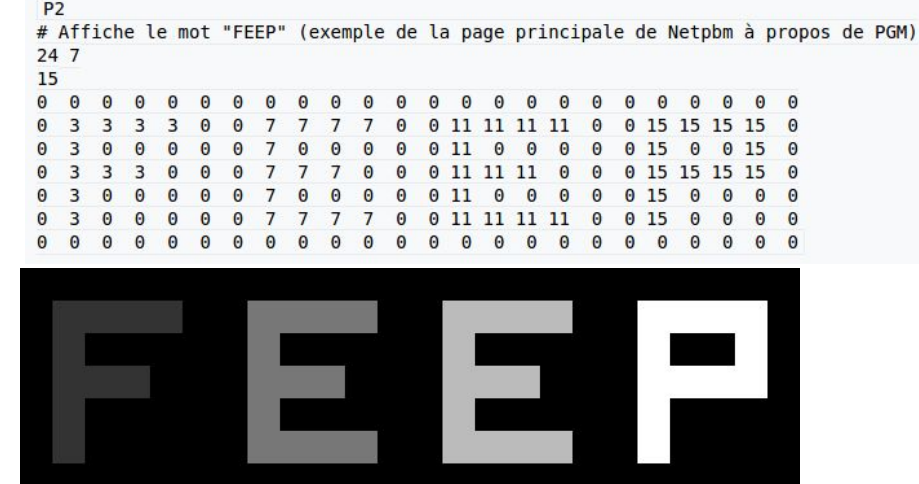

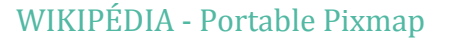

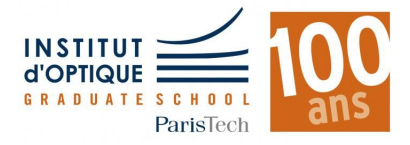

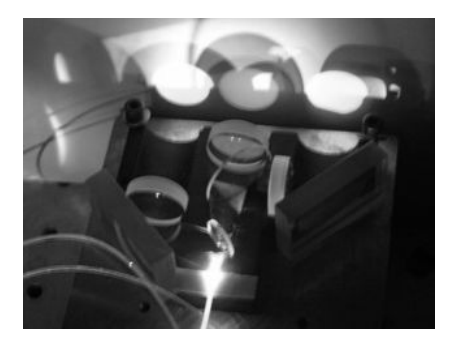

#### **FICHIER PGM**

- **- Ouvrir un fichier image**
- **- Lire son contenu**

#### **HISTOGRAMME**

- **- Parcourir toute l'image**
- **- Remplir l'histogramme**

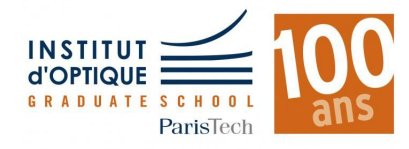

- Fichiers texte
- En nuance de gris
- Format simple

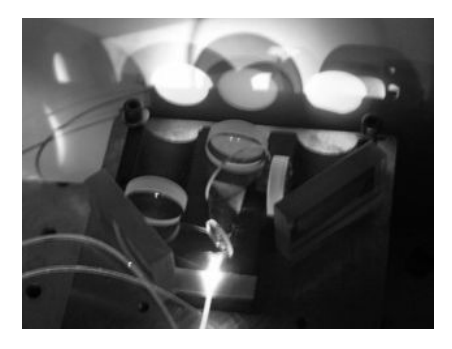

#### **FICHIER PGM**

- **- Ouvrir un fichier image**
- **- Lire son contenu**

#### **HISTOGRAMME**

- **- Parcourir toute l'image**
- **- Remplir l'histogramme**

### **RÉSULTAT**

- **- Normaliser les données**
- **- Afficher l'histogramme**

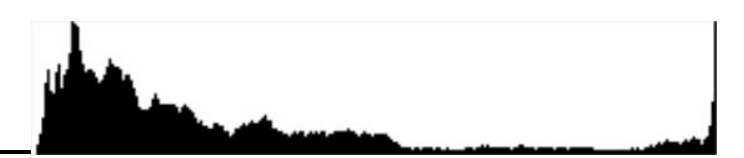

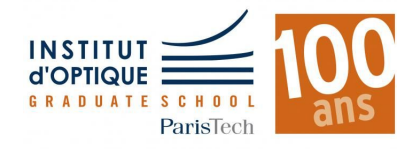

- Fichiers texte
- En nuance de gris
- Format simple

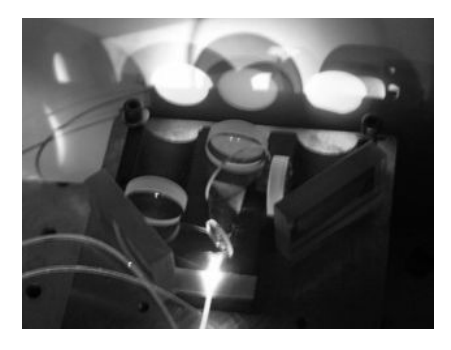

#### **FICHIER PGM**

- **- Ouvrir un fichier image**
- **- Lire son contenu**
- Fichiers texte
- En nuance de gris
- Format simple

**Gestion des fichiers / Chaînes de caractères Tableau 1D**

#### **HISTOGRAMME**

- **- Parcourir toute l'image**
- **- Remplir l'histogramme**

### **RÉSULTAT**

#### **Structures**

- **- Normaliser les données**
- **- Afficher l'histogramme**

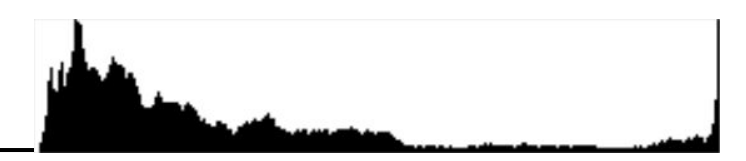

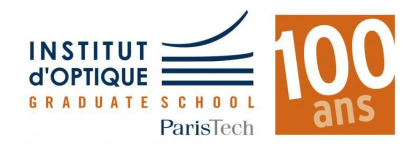

### **DÉROULEMENT**

#### **SÉANCES 0-1-2**

- Introduction au langage
	- C par l'exemple
- Bonnes pratiques

#### **SÉANCES 3-4-5**

- **- Notions de base**
	- Tableaux 1D
	- **Fonctions**
	- Gestion de fichiers

**SÉANCES 6-7**

- **- Notions avancées**
	- **Pointeurs**
	- Allocation dynamique
- **- Présentation mini-projet**

#### **SÉANCES 8-9**

**- Projet en groupe**

#### **SÉANCE 10**

- **- Présentation orale**
	- 1 fonction / 1 membre
	- Liste préalable

#### **SÉANCE 11**

**- Finalisation projet**

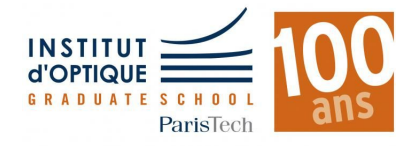

### **EVALUATION / SÉANCE 10**

#### **OBJECTIFS**

- Afficher l'histogramme d'une image PGM / 5 min
- Présenter une fonction réalisée / 5 min

### **CRITÈRES**

- Lisibilité du code : commentaires, indentation, variables...
- Explications claires
- Pertinence par rapport au projet
- Réutilisation possible du code : modularité

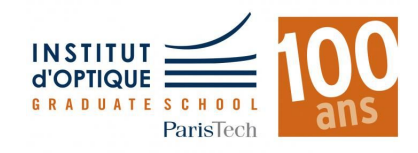

# **EVALUATION / SÉANCE 10**

#### **OBJECTIFS INTERMÉDIAIRES / SÉANCE 9**

- Ouvrir un fichier PGM - Utiliser une structure
- Afficher son en-tête

#### **OBJECTIFS**

- Afficher l'histogramme d'une image PGM / 5 min
- Présenter une fonction réalisée / 5 min

### **CRITÈRES**

- Lisibilité du code : commentaires, indentation, variables...
- Explications claires
- Pertinence par rapport au projet
- Réutilisation possible du code : modularité

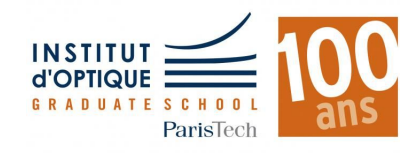

## **EVALUATION / SÉANCE 10**

#### **OBJECTIFS INTERMÉDIAIRES / SÉANCE 9**

- Ouvrir un fichier PGM - Utiliser une structure
- Afficher son en-tête

#### **OBJECTIFS**

- Afficher l'histogramme d'une image PGM / 5 min
- Présenter une fonction réalisée / 5 min

### **CRITÈRES**

#### **TIRAGE ALÉATOIRE !!!**

- Lisibilité du code : commentaires, indentation, variables...
- Explications claires
- Pertinence par rapport au projet
- Réutilisation possible du code : modularité

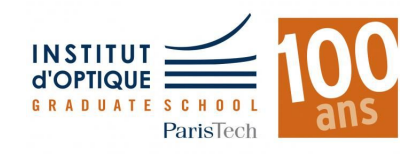